Válassza a Wi-Fi lehetőséget a számítógép, az okostelefon vagy a táblagép beállításainál, majd válassza ki a mobil Wi-Fi hálózat nevét.

Írja be a jelszót a csatlakozáshoz és a webes felület megnyitásához.

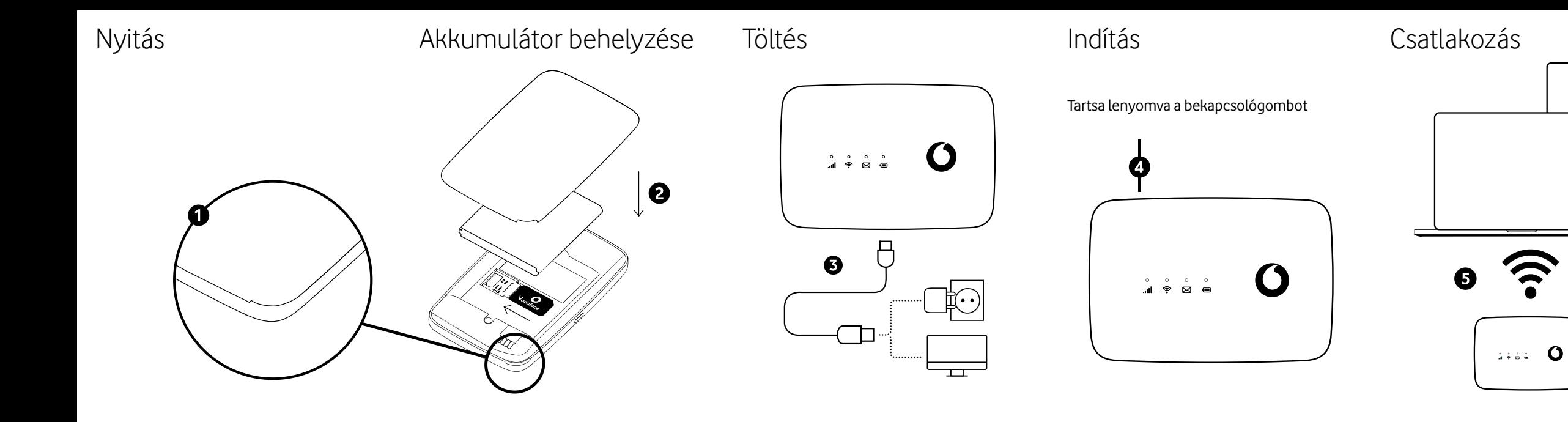

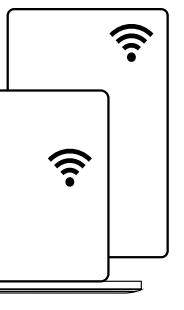

Amikor először csatlakozik a hálózathoz, a rendszer felkérheti a SIM-kártya aktiválására. Ha a SIM-kártya feloldására kérik, keresse fel a **http://vodafonemobile.wifi** webhelyet, és írja be a SIM-kártya PIN-kódját.

Fordítsa át a Vodafone Mobil WiFi használatával kapcsolatos további információkért.

**30 másodperc** elteltével, egyetlen gombnyomás nélkül, az összes LED világít, a Power LED kivételével. Nyomja meg bármelyik gombot az ismételt bekapcsoláshoz.

**10 perc** elteltével, a Wi-Fi használata nélkül, a mobil hálózati kapcsolat kikapcsol. Bármelyik gomb megnyomásakor, vagy amikor egy készülék hozzáfér a Wi-Fi-hez, a hálózat automatikusan újra csatlakozik.

**30 perc** elteltével a Wi-Fi használata nélkül a Wi-Fi hálózat kikapcsol. Bármelyik gomb megnyomásával kapcsolja be újra a Wi-Fihálózatot.

Energiatakarékos üzemmódok

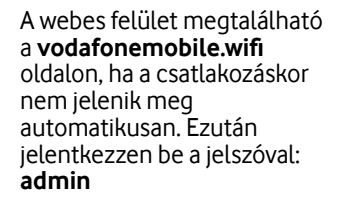

Ezután láthatja hálózati és Wi-Fi állapotát, mennyi adatot használt fel, segítséget és támogatást kaphat, sőt SMS üzeneteket is küldhet és fogadhat a számítógépéről.

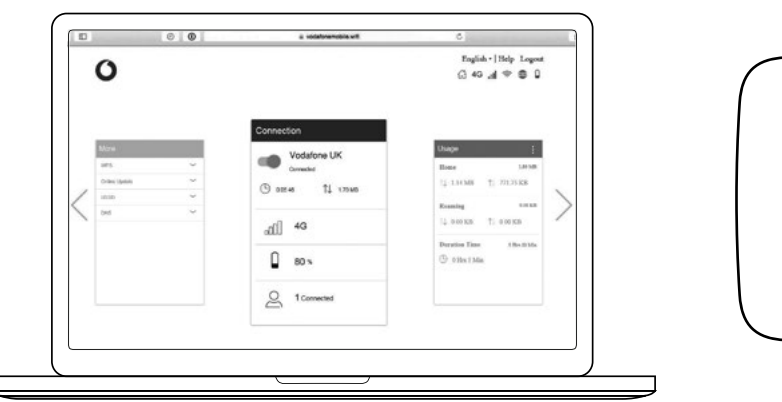

**Térerő**

Kék állandó: Csatlakozás a 4G hálózathoz

Kék villogó: Csatlakozás a 3G hálózathoz

Lila egyenletes: Csatlakozás a 2G

hálózathoz

Piros állandó: Regisztrált a hálózatra, de nincs csatlakoztatva (nincs internet)

Nincs kapcsolat. Ennek az lehet az oka, hogy a SIM-kártya nincs megfelelően behelyezve, vagy nincs hálózati jel.

# A webes felület használata a vodafonemobile.wifi címen

**Wi-Fi**

Tartsa lenyomva egyszerre a "Be-/ kikapcsoló" és a "WPS" gombot 13 másodpercig a készülék gyári üzemmódba

Kék állandó: Wi-Fi aktív

## **SMS**

Kék állandó: Új SMS

- Kék villogó lassan: Az SMS üzenetek maximális száma elérve.
- Kék villogó gyorsan: Az eszközfrissítés elérhető a vodafonemobile.wifi oldalon
- Nincs fény: Nincs SMS

### **Akkumulátor**

- Kék állandó: Akkumulátor feltöltve
- Kék villogó: Töltés folyamatban
- Piros állandó: Alacsony töltöttségi szintű
- Nincs fény: akkumulátor készenléti

állapotban - nem tölt

### **Be-/kikapcsoló gomb**

Tartsa lenyomva 3 másodpercig a készülék be-/kikapcsolásához.

Nyomja meg röviden a LED aktív vagy alvó módba állításához.

Tartsa lenyomva 10 másodpercig a készülék újraindításához.

### **WPS gomb**

A WPS bekapcsolásához tartsa lenyomva 3 másodpercig.

### **Visszaállítás**

# A gombok

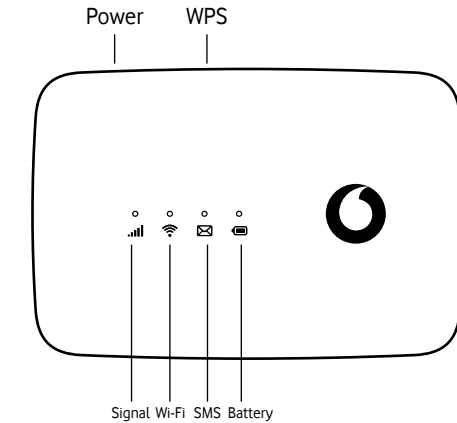

Gombok és LED Mit jelentenek a fények?

© Vodafone Group 2021. A Vodafone márkanév és a Vodafone logók a Vodafone Csoport védjegyei. A jelen dokumentumban megjelenő bármely termék- vagy vállalatnév az illető védjegytulajdonos birtokát képezi.

# Vodafone R219t Mobile WiFi

Gyorsindítási útmutató

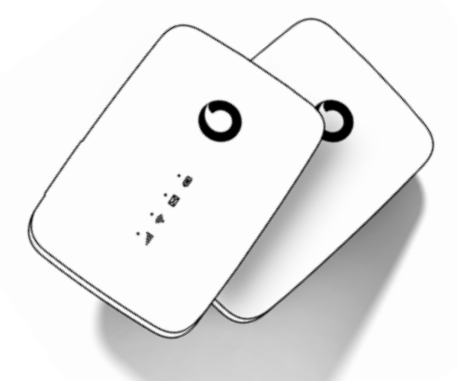